## **Enhanced Profiles for Scholars@ECU**

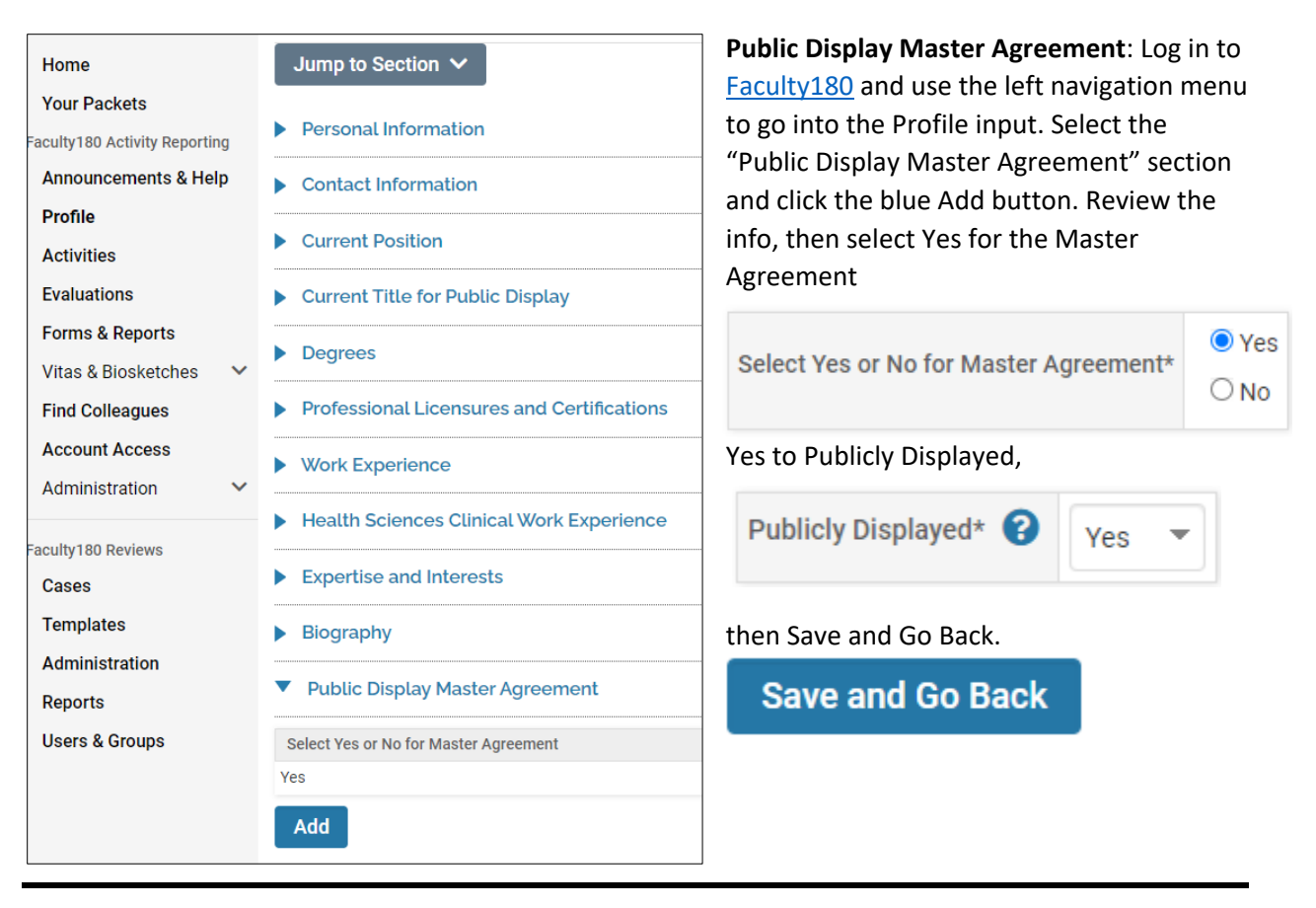

## **Add Information to Be Imported to Your Enhanced [Scholars@ECU](https://scholars.ecu.edu/) Profile**

- Entries that add the most impact to your Scholars profile:
	- o Add your **photograph** under *Personal Information* (in the Profile menu)
	- o Update your **expertise** under the *Biography* section (in the Profile menu)
		- Degrees and professional licensures/certificates are also imported
	- o **Grants** from eTRACS will automatically show up once the master agreement is checked yes.
	- o Your **publications** and **presentations** will show up if you select "Yes" to the Publicly Displayed classification when adding your *Scholarly Contributions and Creative Activities* under the Activities menu
	- o Honors & Awards are imported, as well as Professional Memberships

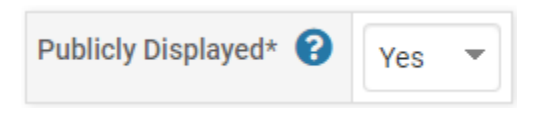

**Note** that there may be delays as ITCS is experiencing delays in updating Scholars profiles; however, once you have selected it in Faculty180, it will appear in the next update.